# **Bienvenidos a TAPPISAFE**

TAPPISAFE es un programa desarrollado para la industria y por la industria para ofrecer orientación de seguridad a nivel de conciencia a la fuerza de trabajo manteniendo todos los registros en una base de datos centralizada para una pronta verificación. TAPPISAFE ayuda a estandarizar las orientaciones de seguridad para la fuerza de trabajo lo cual ahorra a tiempo a la vez que damos el mismo mensaje de seguridad a cada estudiante.

*FOR THEINDUSTRY BY THE INDUSTRY*

TAPPI

Así que empecemos con TAPPISAFE.

### **CONTENIDO**

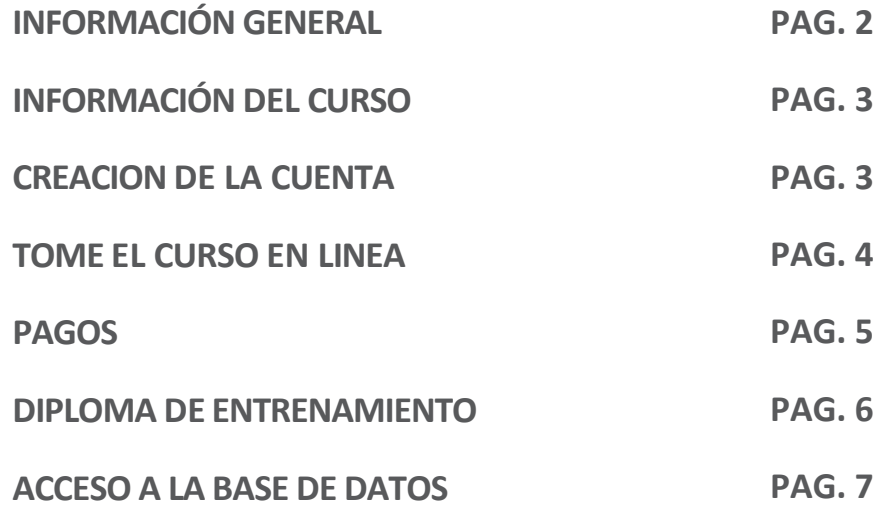

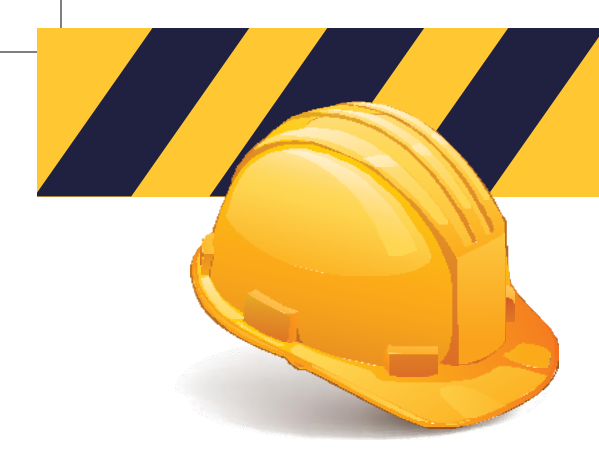

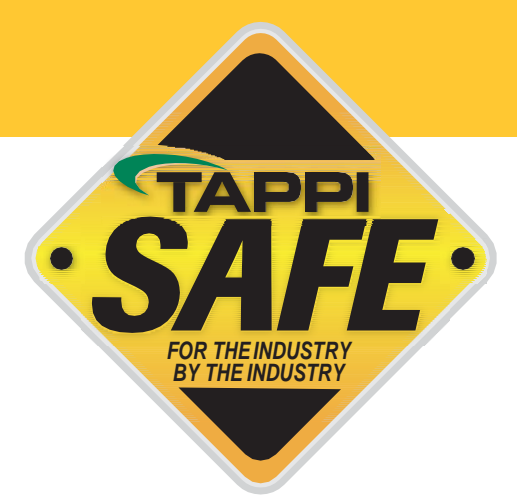

# **INFORMACIÓN GENERAL**

#### **¿TIENE SU COMPAÑIA UN NOMBRE DE USUARIO?**

Antes de continuar, lea la siguiente información para determinar cómo le gustaría que su cuenta fuera creada.

Para crear una cuenta usted deberá:

- Agregar su compañía al Sistema de TAPPISAFE.
- Crear un nombre de usuario

**SU NOMBRE DE USUARIO** le da acceso a los cursos y a la base de datos.

**EL NOMBRE DE USUARIO DE ENTRENAMIENTO**

le da acceso SOLO a los cursos.

Los estudiantes de su compañía no necesitan configurar su propio nombre de usuario individualmente. Su compañía puede proporcionarlo para acceder a los cursos ya que pueden usar el mismo nombre de usuario. Revise la siguiente información para determinar el mejor camino para tener el nombre de usuario de su compañía.

Si recuerda que su compañía ya tiene una cuenta por favor llámenos al 001 844-930-4877 en los Estados Unidos de Norteamérica.

TENGA EN CUENTA que todos los estudiantes deben acceder con el nombre de usuario de una compañía.

#### **PARA COMPAÑIAS CON 10 O MAS ESTUDIANTES:**

Una vez que ha completado la aplicación para su cuenta, ha configurado el nombre de usuario del administrador. Recomendamos un nombre de usuario para entrenamiento que sea configurado para la empresa, llame al 001 844-930- 4877 para asignárselo a su compañía.

Todos los estudiantes iniciarán sesión con el mismo nombre de usuario de entrenamiento

de su empresa usando su propio identificador de estudiante, en la página 4 encontrara instrucciones para tomar el entrenamiento en línea. No es necesario que registre a los estudiantes con anticipación.

Un método de pago (tarjeta de crédito o factura) puede ser guardado en el archivo de su nombre de usuario o los estudiantes individuales pueden ingresar su propio método de pago. Si los estudiantes usarán su propio método de pago es importante llamar a servicio al cliente para cambiar la opción de que no se guarden los datos de la tarjeta de crédito. Refiérase a la página 5 para más información acerca de los pagos.

#### **PARA COMPAÑIAS CON 10 O MENOS ESTUDIANTES:**

Todos los estudiantes iniciaran sesión con el mismo nombre de usuario y password perteneciente a su compañía y su identificador de estudiante propio,

consulte la pagina 4 para más información de cómo tomar el curso en línea. No es necesario que registre a los estudiantes con anticipación.

Un método de pago (tarjeta de crédito o factura) pueden ser guardados en el archivo de su nombre de usuario o los estudiantes individuales pueden ingresar su propio método de pago. Si los estudiantes usaran su propio método de pago es importante llamar a servicio al cliente para cambiar la opción de que no se guarden los datos de la tarjeta de crédito. Refiérase a la página 5 para más información acerca de los pagos.

#### **PROVEEDORES O COMPAÑIAS CONTRATISTAS INDEPENDIENTES**

Estas personas necesitan configurar su propia cuenta (vendedores/proveedores o contratistas independientes) deben seguir los pasos para la creación de su cuenta contenidos en la página 3 y después seguir las

instrucciones para tomar el entrenamiento, pagina 4.

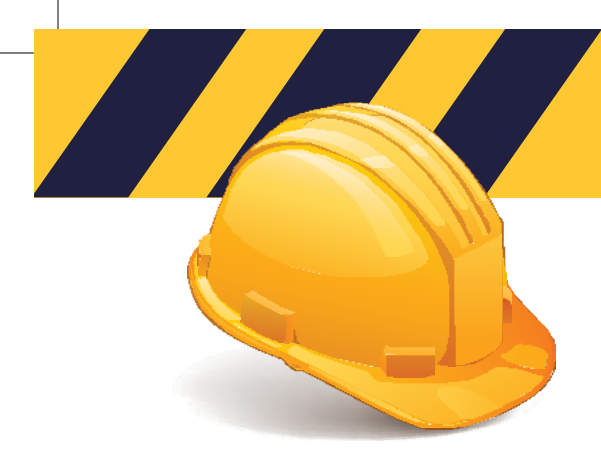

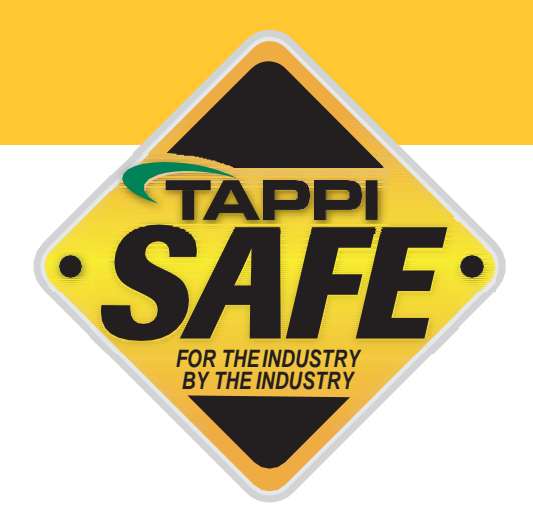

### **TAPPISAFE INFORMACIÓN DEL CURSO**

Orientación básica de TAPPISAFE \$27.50 usd por estudiante – 1.5 horas aprox.

Re-entrenamiento de la orientación básica de TAPPISAFE \$22.50 usd por estudiante – 45 min. aprox.

Orientación especifica de la planta \$14.00 usd por estudiante – 45 min. aprox.

POR FAVOR NOTE QUE: El re-entrenamiento básico de TAPPISAFE debe ser tomado hasta el siguiente año del primer curso básico. Hay un periodo de 60 días de gracia para la expiración del curso básico y tomar el re-entrenamiento. Si ha dejado pasar más de 60 días, el estudiante necesitara tomar de nuevo el entrenamiento básico completo.

### **CREAR LA CUENTA**

Siga los siguientes pasos para crear su cuenta:

- Seleccione "Crear nueva cuenta"
- Seleccione "Plantas de América del Norte"
- Llene toda la información aplicable

NOTA: El diploma de estudiante de TAPPISAFE le será enviado por e-mail por lo que es importante que llene estos campos.

Una vez que el proceso ha sido completado usted recibirá dos correos:

- El primer correo confirma que hemos recibido su solicitud
- El Segundo correo confirma que su cuenta ha sido completada, este correo puede tomar hasta 4 horas ya que es un proceso manual.

NOTA: Si usted no quiere que sus estudiantes tengan acceso como administrador a la cuenta de la empresa, por favor llame al centro de servicio 844 930-4877 para tramitar el nombre de usuario de entrenamiento para sus estudiantes una vez que haya completado la creación de su cuenta.

Por favor contacte al centro de servicio de TAPPISAFE por cualquier dudaal 844-930-4877. Los horarios del centro de servicio son de lunes a viernes de 6:30 AM a 7:00 PM este. Si no se le resuelve algún asunto, por favor contacte a el equipo administrativo al correo [info@tappisafe.org. \(](mailto:info@tappisafe.org)Solo inglés - para obtener ayuda en español, utilice nuestro chat en línea en www.tappisafe.org.)

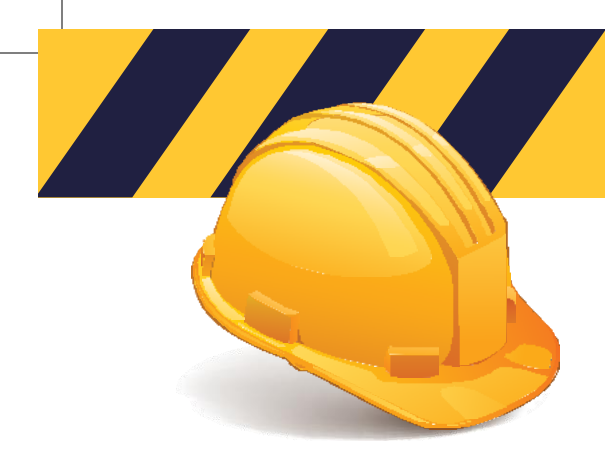

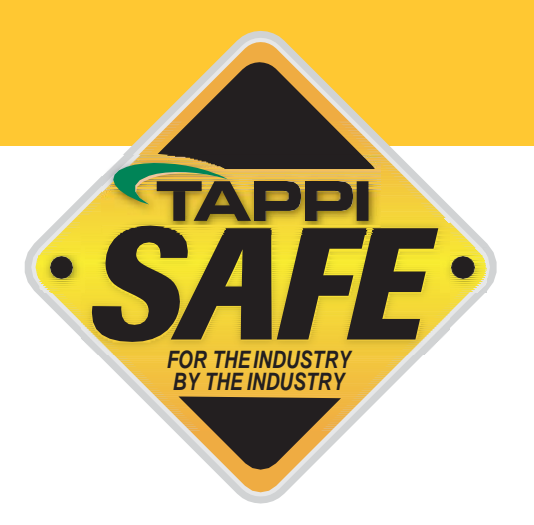

# **TOMAR EL CURSO ENLÍNEA**

Para acceder a los cursos, siga las instrucciones a continuación:

- Vaya a [www.tappisafe.org](http://www.tappisafe.org/)
- Click en "Take de OnlineTraining"
- Seleccione "Plantas de América delNorte"
- Ingrese el número de usuario ypassword
- Anote su identificador de estudiante (número de seguridad social) o un numero único de 9 dígitos
- Confirme la información de su record de estudiante
- Si es un nuevo estudiante verifique su número de 9 dígitos y teclee su nombre, apellido y dele "submit"
- Seleccione el curso solo tome los cursos necesarios
- Elija el método de facturación NOTA: La facturación solo se concede a empresas con aprobación previa

NOTA: No hacemos cargos a la tarjeta de crédito hasta que se ha completado el curso. Si usted no puede completar el curso por cualquier razón, necesita volver a iniciar sesión desde el principio, estará exactamente donde lo dejo. Mantenemos los marcadores hasta por 7días.

#### **IMPRIMA LA EVIDENCIA DE SU ENTRENAMIENTO**

Una vez que ha completado sus cursos, siga estos pasos para imprimir la evidencia de su entrenamiento:

- De Click en "Training History" en la parte superior de la pantalla sus cursos completados serán enlistados
- Elija el icono de "e-mail" o el icono de imprimir, dependerá de supreferencia
- Elija de que cursos necesita evidencia de entrenamiento
- De Click en "Send Email" o "Print Selección"- un código de barras escaneable está incluido en todos los diplomas de entrenamiento

Porfavor contacte al centro de servicio de TAPPISAFE por cualquier duda al 844-930-4877. Los horarios del centro de servicio son de lunes a viernes de 6:30 AM a 7:00 PM este. Si no se le resuelve algún asunto, por favor contacte a el equipo administrativo al correo [info@tappisafe.org.](mailto:info@tappisafe.org) (Solo inglés- para obtener ayuda en español, utilice nuestro chat en línea en www.tappisafe.org.)

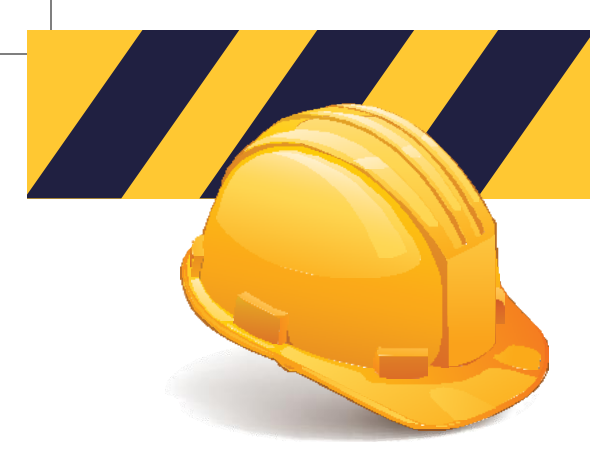

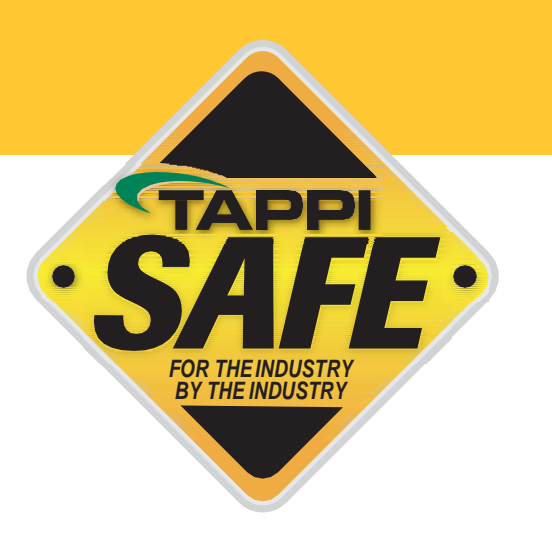

### **PAGOS**

Los pagos se pueden hacer a través de una tarjeta de crédito o por facturación esta información se ingresa en la página de inicio de sesión.

NOTA: Si usted está usando una tarjeta de crédito personal y no quiere que otros cargos aparezcan en su tarjeta, NO DE CLICK EN "SAVE."

#### **TARJETA DE CREDITO**

Para pago con tarjeta de crédito de click en "Credit Card" en la ventana de método de pago. Despuésseleccione "New credit card" o "Credit card on file."

POR FAVOR NOTE: Que una tarjeta de crédito puede ser guardada en el archivo seleccionando "Save credit card with your administrator username" en la ventana de método de pago. Si usted está colocando una tarjeta de crédito personal y no quiere que otros cargos aparezcan en esta tarjeta no le de click a "S AV E " .

Si usted guarda los datos de la tarjeta de crédito, se le harán cargos cada vez que un estudiante use su nombre de usuario y complete uncurso.

POR FAVOR NOTE: Que se debe seleccionar un método de pago válido para iniciar sesión en el sistema. Si no guarda un método de pago en el archivo, tendrá que volver a ingresar la información de pago la próxima vez que inicie sesión. Los cargos solo se realizan al completar la prueba del curso.

Si usted quiere deshabilitar la opción de guardar una tarjeta de crédito en el archivo de su nombre de usuario, por favor llame al 844-930-4877.

#### **FACTURACION**

Para los pagos que requieren factura de click en "Invoice" en la ventana de método de pago. Despues elija "New invoice information" o "Invoice information onfile."

Para que le facturemos, su compañía necesita completar una aplicación de tarjeta de crédito con Alliance Safety Council. Habrá un cargo por \$50.00 dólares por año para facturación.

Porfavor contacte al centro de servicio de TAPPISAFE por cualquier duda al 844-930-4877. Los horarios del centro de servicio son de lunes a viernes de 6:30 AM a 7:00 PM este. Si no se le resuelve algún asunto, por favor contacte a el equipo administrativo al correo [info@tappisafe.org.](mailto:info@tappisafe.org) (Solo inglés- para obtener ayuda en español, utilice nuestro chat en línea en www.tappisafe.org.)

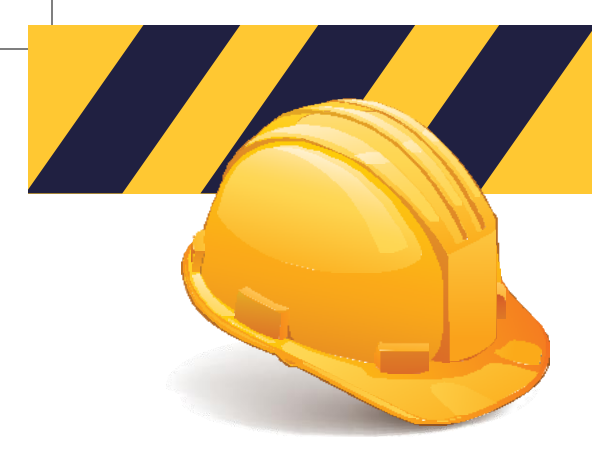

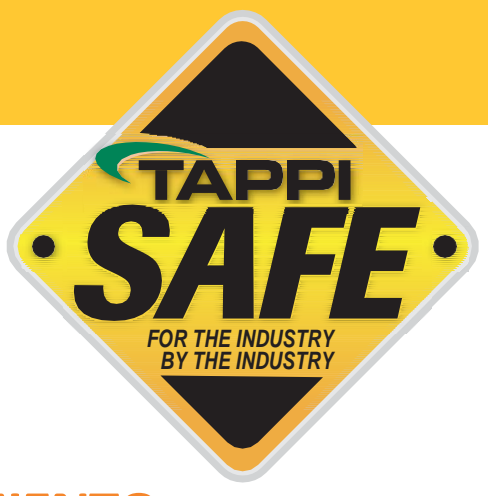

# **DIPLOMAS Y EVIDENCIAS DE ENTRENAMIENTO TAPPISAFE**

Los diplomas son enviados automáticamente por correo, después de completar el curso a la dirección que está en el archivo del usuario que se usó para ingresar al entrenamiento.

Espere de 7 a 10 días hábiles para recibir su diploma, si no lo recibe, por favor contáctenos para solicitar un remplazo puede hacerlo por website o por teléfono.

#### **EVIDENCIA DE ENTRENAMIENTO**

- De Click en "Take the Online Training" y entre a la sesión
- De Click en "Training History" en la parte superior de la pantalla sus cursos completados serán enlistados
- Elija el icono de "e-mail" o el icono de imprimir, dependerá de su preferencia
- Elija de que cursos necesita evidencia de entrenamiento
- De Click en "Send Email" o "Print Selección"- un código de barras escaneable está incluido en todoslos diplomas de entrenamiento

POR FAVOR NOTE:Que si usted ingresa su propio método de pago puede imprimir un recibo de esta página seleccionando el icono de dólar. Cada curso se factura de manera individual.

Porfavor contacte al centro de servicio de TAPPISAFE por cualquier duda al 844-930-4877. Los horarios del centro de servicio son de lunes a viernes de 6:30 AM a 7:00 PM este. Si no se le resuelve algún asunto, por favor contacte a el equipo administrativo al correo [info@tappisafe.org.](mailto:info@tappisafe.org) (Solo inglés- para obtener ayuda en español, utilice nuestro chat en línea en www.tappisafe.org.)

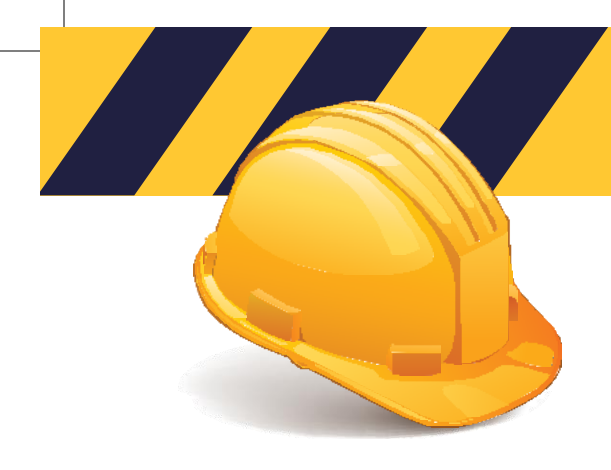

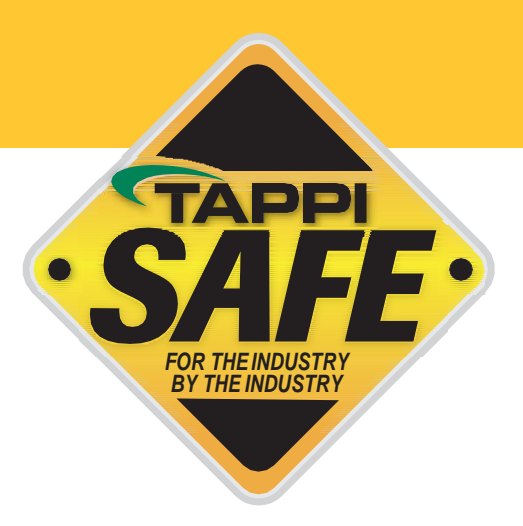

# Informaci**ó**n de la base de datos de TAPPISAFE

### CENTRO DE SERVICIO TAPPISAFE: 844-930-4877

La base de datos de TAPPISAFE le permite buscar registros de entrenamiento, generar reportes de la compañía e imprimir recibos. De Clicken"Access the Database"e ingrese a la sesión con el nombre de usuario de administrador y su password.

### BUSCAR RESGISTROS INDIVIDUALES:

- Dirigase a "Reports"
- De Click en "Training History" del menu desplegable
- Seleccione el tipo de clase
- Seleccione mostrar solo el entrenamiento activo
- Ingrese el identificador del estudiante o el numero de 9 dígitos
- De Click en buscar

### BUSCAR A UN ESTUDIANTE POR APELLIDO:

- De Click en "Advanced" (debajo del botón de búsqueda)
- Una casilla de menú desplegable aparecerá por arriba del identificador del estudiante –seleccione el apellido
- Ingrese el apellido en la casilla de identificación del estudiante
- De Click en buscar
- Elija el nombre en la ventana
- De Click en seleccionar

Usted puede imprimir la evidencia de entrenamiento, que incluye el código de barras, para el estudiante seleccionando el icono de email o la impresora en la parte superior derecha. Después seleccione los cursos que le gustaría aparecieran en la evidencia de entrenamiento.

### PASOS PARA GENERAR UN REPORTE DE ASISTENCIA:

- De Click en"Reports"
- Elija "Attendance Reports and Registrations"
- Marque la casilla para asistir hasta a 10 cursos y elija la orientación de la planta requerida
- Seleccione el rango de fecha
- De Click en generar reporte
- Para imprimir o mandar por email el reporte de click en el icono de impresora o email y elija el tipo de archivo
- Para imprimir el record del estudiante, de click en el icono adjunto al nombre del estudiante

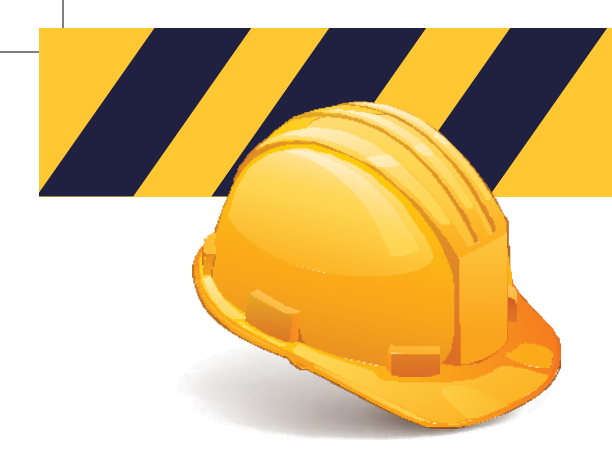

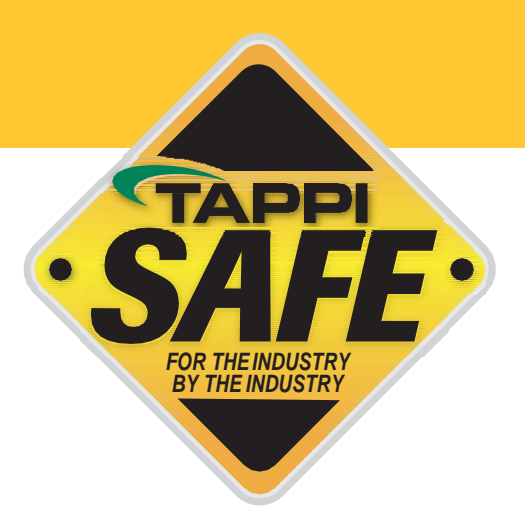

# Informaci**ó**n de la base de datos de TAPPISAFE

# (cont.)

### PASOS PARA GENERAR UN REPORTE DE VENCIMIENTO:

- De Click en "Reports"
- Elija "Expiration Report"
- Seleccione el rango de fechas las fechas para el vencimiento del mes deben ser de un año futuro
- De Click en generar reporte
- Para imprimir o mandar por correo el reporte de click en el icono de email o impresora y elija el tipo de archivo

### PASOS PARA GENERAR UN REPORTE DE RECIBOS:

- De Click en "Reports"
- Seleccione "Receipt Report"
- Ingrese las fechas
- De Click en generar el reporte
- De Click en el icono de imprimir
- Para imprimir o mandar por correo el reporte de click en el icono de email o impresora y elija el tipo de archivo

Por favor contacte al centro de servicio de TAPPISAFE por cualquier duda al 844-930-4877. Los horarios del centro de servicio son de lunes a viernes de 6:30 AM a 7:00 PM este. Si no se le resuelve algún asunto, por favor contacte a el equipo administrativo al correo [info@tappisafe.org.](mailto:info@tappisafe.org) (Solo inglés - para obtener ayuda en español, utilice nuestro chat en línea en www.tappisafe.org.)